# **Distribusi CMS**

distribusi is a content management system for the web that produces static index pages based on folders in the filesystem. It is inspired by the automatic index functions featured in several web servers. It works by traversing the file system and directory hierarchy to automatically list all the files in the directory and providing them with html classes and tags for easy styling.

#### **Requirements**

While a Pip install will pull in Python dependencies, you might need system dependencies. This package requires two underlying packages. Those are

python-magic , and pillow . Here are the installation documentation for those packages:

- *[github.com/threatstack/libmagic](https://github.com/threatstack/libmagic)* [\(https://github.com/threatstack/](https://github.com/threatstack/libmagic) [libmagic\)](https://github.com/threatstack/libmagic)
- *[pillow.readthedocs.io](https://pillow.readthedocs.io/en/5.3.x/installation.html#external-libraries)* [\(https://](https://pillow.readthedocs.io/en/5.3.x/installation.html#external-libraries) [pillow.readthedocs.io/en/5.3.x/](https://pillow.readthedocs.io/en/5.3.x/installation.html#external-libraries) [installation.html#external-libraries\)](https://pillow.readthedocs.io/en/5.3.x/installation.html#external-libraries)

#### **Optional requirements**

If you wish to use the --caption flag to add image captions read from EXIF comment metadata you will need a utility called exiftool

You can install it via your package manager. For other options please consult the website: *[https://](https://www.sno.phy.queensu.ca/~phil/exiftool/) [www.sno.phy.queensu.ca/~phil/](https://www.sno.phy.queensu.ca/~phil/exiftool/) exiftool/* [\(https://](https://www.sno.phy.queensu.ca/~phil/exiftool/) [www.sno.phy.queensu.ca/~phil/](https://www.sno.phy.queensu.ca/~phil/exiftool/)

[exiftool/\)](https://www.sno.phy.queensu.ca/~phil/exiftool/)

#### **Install It**

```
$ export PATH=$PATH:$HOME/.local/
bin($ pip install --user distribusi
()
```
### **Upgrade It**

If you already have it, you can upgrade with:

README

\$ pip install -U distribusi ()

### **Use It**

Get help with:

\$ distribusi --help ()

Make a distribusi of your home folder:

 $$ distribusi -d \sim/ ()$ 

You will find that you now have an index.html in every folder.

Create a quick gallery for the web:

\$ distribusi -d /path/to/my/ photos -t

This creates an index.html with base64 encoded thumbnails.

Generate verbose output:

\$ distribusi -v

Make an index of the archive page:

\$ distribusi -d /var/www/archive/ my\_event -t -v

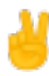

# **Change It**

You'll need to get a copy of the repository and then do an *[editable](https://setuptools.readthedocs.io/en/latest/setuptools.html#development-mode)* [\(https://setuptools.readthedocs.io/en/](https://setuptools.readthedocs.io/en/latest/setuptools.html#development-mode) [latest/setuptools.html#development](https://setuptools.readthedocs.io/en/latest/setuptools.html#development-mode)[mode\)](https://setuptools.readthedocs.io/en/latest/setuptools.html#development-mode) install:

```
$ git clone https://
git.vvvvvvaria.org/varia/
distribusi.git && cd distribusi
( )$ python3 -m venv .venv && 
source .venv/bin/activate ()
$ pip install -e . ()
```
You're then ready to make your changes and experiment with them.

# **Release It**

You'll need a *PyPi* [\(https://pypi.org/\)](https://pypi.org/) account and to be added as a maintainer.

#### README

Please ask around @ Varia for who has PyPi access.

\$ pip install twine

\$ make publish